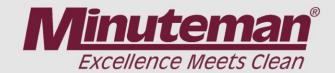

## **How to read Kinetek Error Codes**

**Step one**. Locate the rear panel and remove the 7 screws and remove the panel.

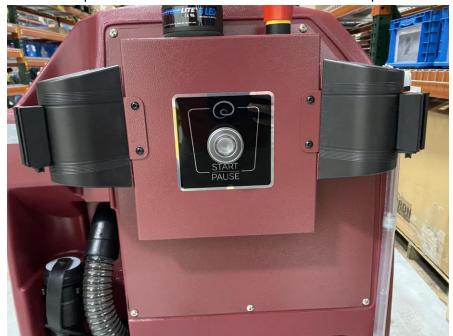

**Step Two**. Locate the Nidec/ Kinetek controller.

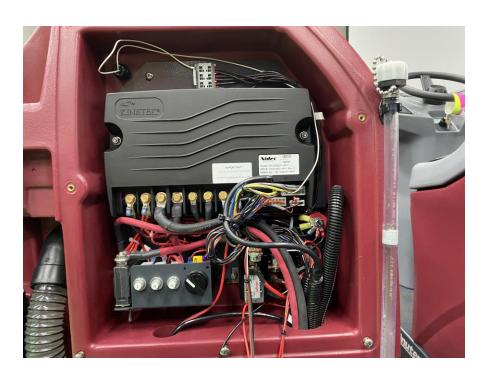

**Step Three.** Find the red light in the bottom right of the controller.

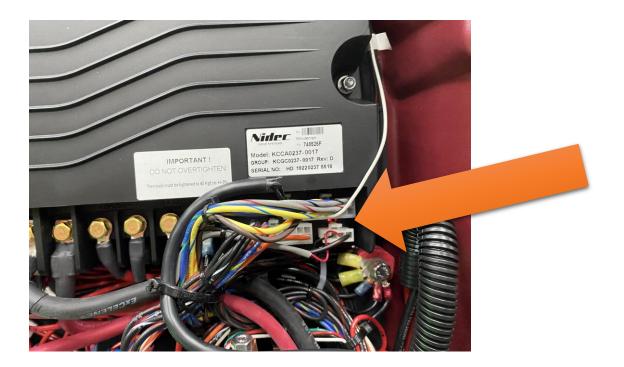

**Step Four.** If the light is flashing the board has an error it will blink in a series of fast flashes and then slow flashes. Count the flashes and see the table below to get your hex code. See document Kinetec error codes.pdf to find what is wrong with your machine. Example 4 fast and 10 slow would be code 4A.

| Flashes | Code        |
|---------|-------------|
| 0       | 0           |
| 1<br>2  | 1           |
| 2       | 1<br>2      |
| 3       | 3           |
| 4       | 4           |
| 5       | 4<br>5<br>6 |
| 6       |             |
| 7       | 7           |
| 8       | 8           |
| 9       | 9           |
| 10      | Α           |
| 11      | В           |
| 12      | С           |
| 13      | D           |
| 14      | E           |
| 15      | F           |